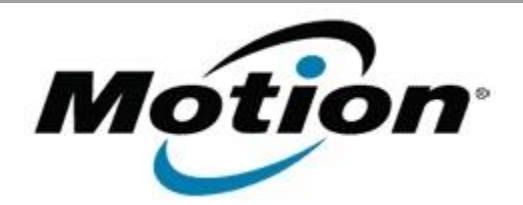

# Motion Computing Software Release Note

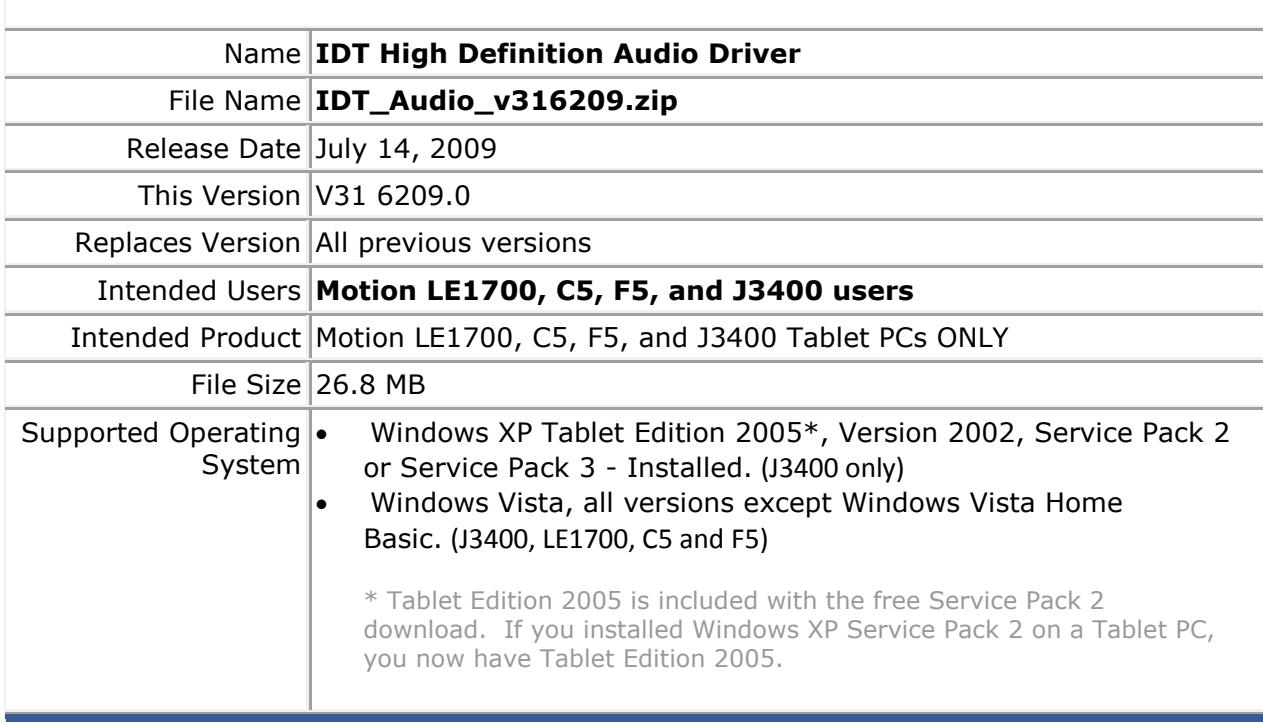

#### **Fixes in this Release**

• Miscellaneous fixes and performance improvements.

## **New Features in this Release**

• Knowles IntelliSonic support added for Windows Vista.

## **Installation and Configuration Instructions**

**To install IDT High Definition Audio Driver, perform the following steps**:

- 1. Download **Zip** file (IDT\_Audio\_v316209.zip) and save to the directory location of your choice.
- 2. Double-click the installer executable (Setup.exe file) and follow the prompts.

#### **Licensing**

Refer to your applicable end-user licensing agreement for usage terms.